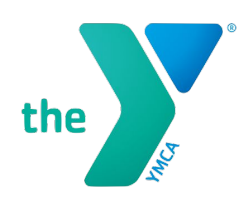

## How to Connect External Apps

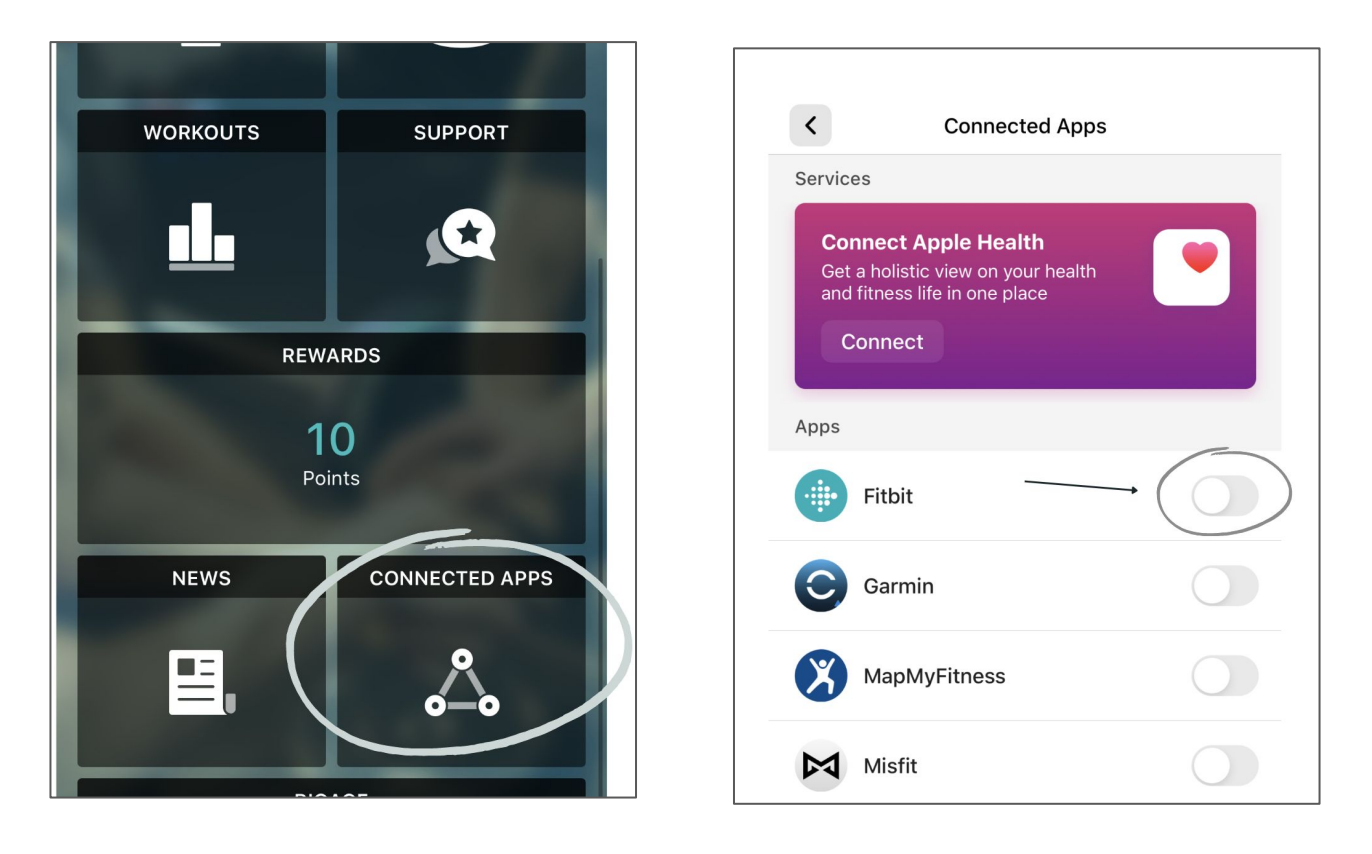

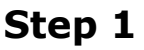

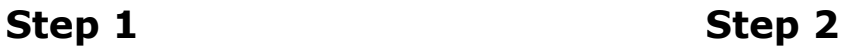

- Click on the "Connected Apps" tile on the app.
- Turn on the toggle on the right to sync the YMCA app with other apps on your device.